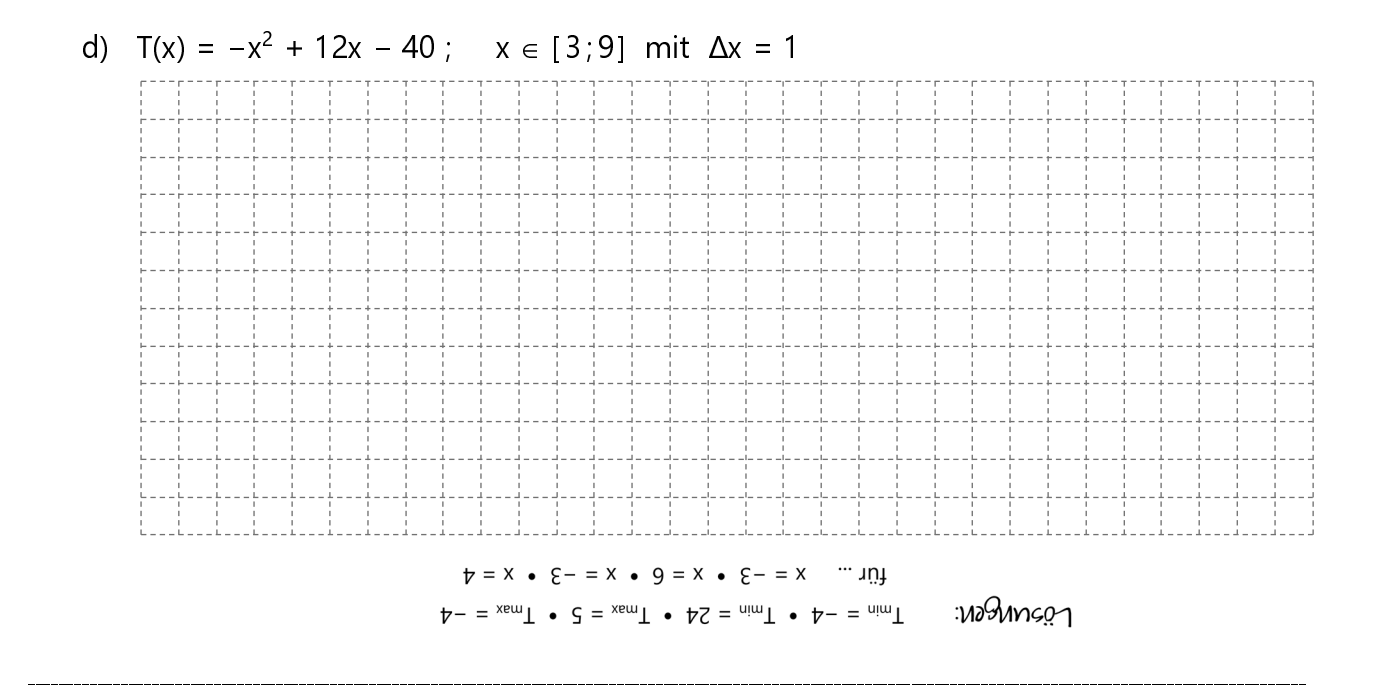

Das Berechnen von Termwerten ist eine Routinetätigkeit, die uns glücklicherweise der

 Taschenrechner abnehmen kann. Hier ist beschrieben, wie du beispielsweise mit einem **CASIO**  $fx-7400$  G III eine Wertetabelle nach den obigen Vorgaben erstellen kannst.

- $\rightarrow$  Drücke **MENU** und wähle  $\frac{TRBLE}{N+HL}$ . (table [engl.]  $\rightarrow$  table of values = Wertetabelle) Bestätige mit [EXE].
- $\frac{1}{\sqrt{2}}$  ,  $\frac{1}{\sqrt{2}}$  ,  $\frac{1}{\sqrt{2}}$  ,  $\frac{1}{\sqrt{2}}$  ,  $\frac{1}{\sqrt{2}}$  ,  $\frac{1}{\sqrt{2}}$  ,  $\frac{1}{\sqrt{2}}$  ,  $\frac{1}{\sqrt{2}}$  ,  $\frac{1}{\sqrt{2}}$  ,  $\frac{1}{\sqrt{2}}$  ,  $\frac{1}{\sqrt{2}}$  ,  $\frac{1}{\sqrt{2}}$  ,  $\frac{1}{\sqrt{2}}$  ,  $\frac{1}{\sqrt{2}}$  ,  $\frac{1}{\sqrt{2}}$  $\rightarrow$  Es erscheint  $\Psi 1$  : Gib den Term ein. Zum Beispiel  $x^2 - 4x + 5$  aus dem Beispielkasten auf S. 49 (statt T(x) steht beim Taschenrechner Y1).
- $\rightarrow$  Drücke zweimal  $Ex$ , um die Term-Eingabe abzuschließen.
- → Drücke nun F51 (阿莉 für s*ettings =* Einstellungen) und du kannst direkt die gewünschten Werte eingeben. ( Step [engl.] ≙ Schrittweite und meint das Δx)
- $\rightarrow$  Anschließend befindest du dich wieder im vorherigen Eingabemenü und kannst dir mit Druck auf **F6** die Wertetabelle anzeigen lassen.

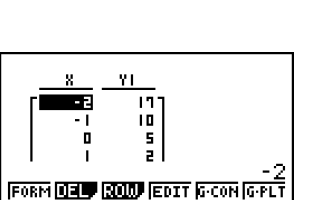

**Table Settins** 

**MSTERNIES**<br>| End :6<br>| Step :1

Mit den Pfeiltasten kannst du in der Liste navigieren.

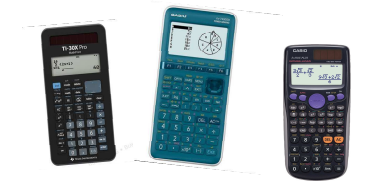

Du hast einen anderen Taschenrechner? Die entsprechende Heftseite mit der Anleitung, wie man mit z. B. mit einem CASIO fx-7400 G III oder einem TI-30X Pro eine Wertetabelle erstellt, kannst du dir auf der Homepage des Voll-Verlags herunterladen!

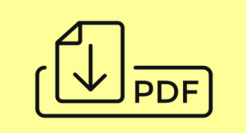